### **PLMGS**

### **Subject Combination Option User Guide for NA/NT Students**

# URL: https://plmgs.schoolhub.sg

### Log in

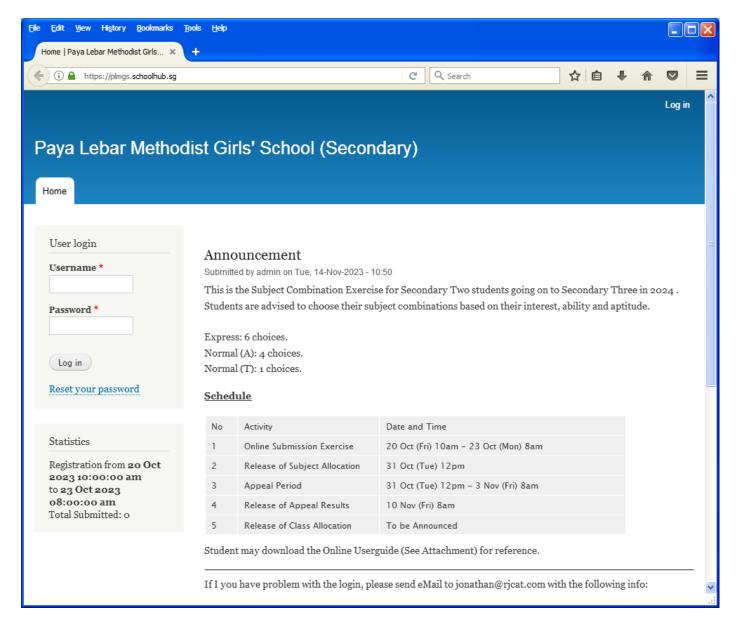

#### **Steps**

- Enter Username
- Enter Password
- Click on Log in button

#### **Main Menu**

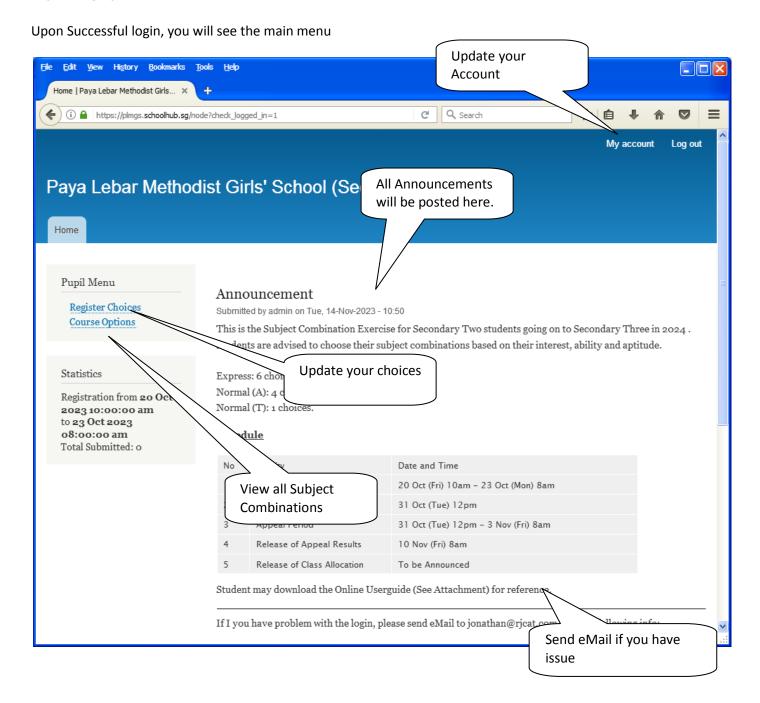

### **Update User Account**

You may change your password and update your eMail before you proceed to your Subject Combination choices.

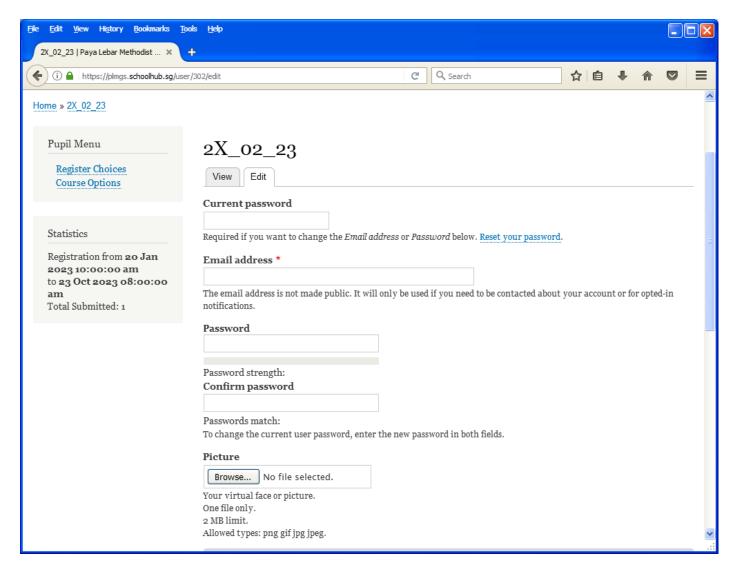

#### <u>Steps</u>

- Enter current password
- Update eMail Address
- Enter New Password (leave blank if you want to retain current password)
- Click on Save button

# **View Subject Combination**

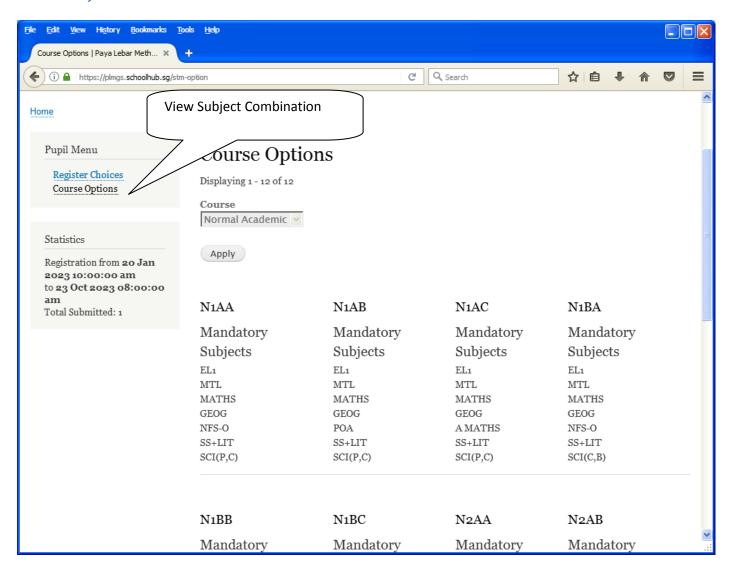

# **Registration of Subject Combination Choices**

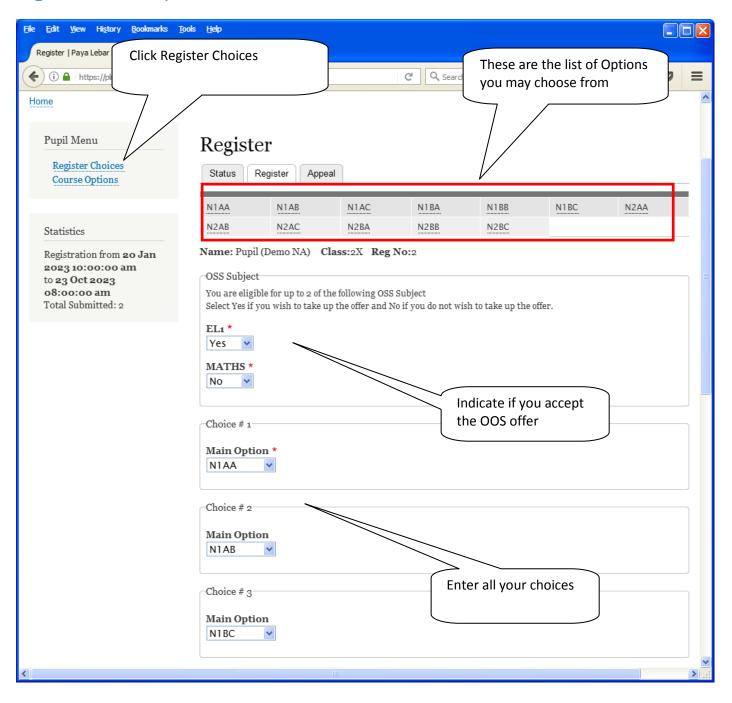

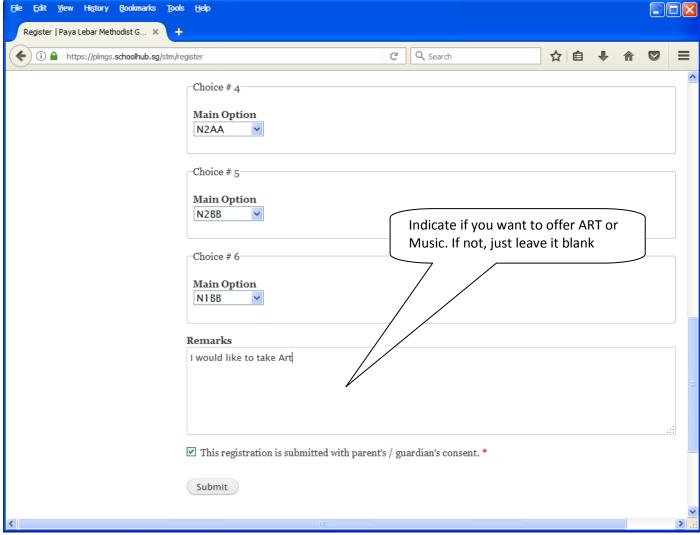

### Steps

- Click on Student Option
- Update Your choices
- Click Submit at end of screen

#### Note:

You may change your choices any time before the closing date.

# **Print Confirmation Slip**

Once you have Submit Successfully, you may proceed to Print the Confirmation Slip.

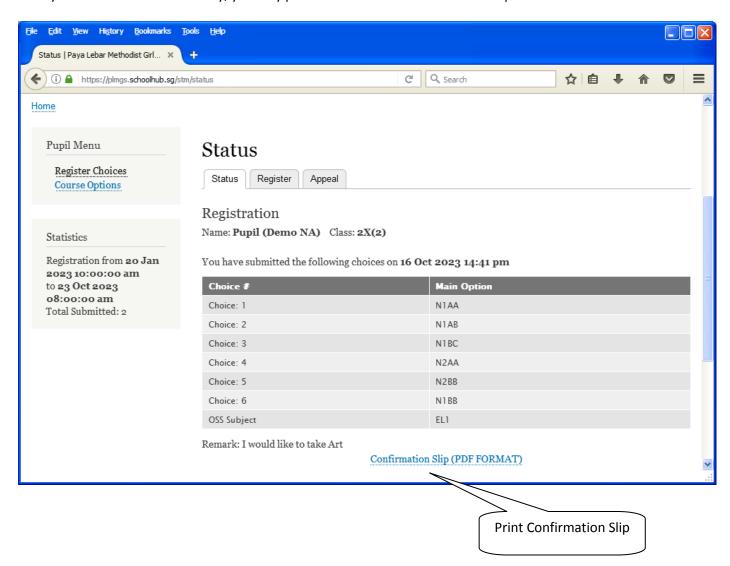

Printed On: 16-Oct-2023

# Paya Lebar Methodist Girls' School

298 Lorong Ah Soo Singapore 536741

| Subject Combination for Secondary Three |                        |                 |                   |               |  |  |  |
|-----------------------------------------|------------------------|-----------------|-------------------|---------------|--|--|--|
| Confirmation Slip                       |                        |                 |                   |               |  |  |  |
| Name: Pupil (Demo                       | NA) (2X_02_23)         |                 |                   | Class: 2X (2) |  |  |  |
| Choice 1:<br>Main Subjects:             | N1AA<br>EL1<br>NFS-O   | MTL<br>SS+LIT   | MATHS<br>SCI(P,C) | GEOG          |  |  |  |
| Choice 2:<br>Main Subjects:             | N1AB<br>EL1<br>POA     | MTL<br>SS+LIT   | MATHS<br>SCI(P,C) | GEOG          |  |  |  |
| Choice 3:<br>Main Subjects:             | N1BC<br>EL1<br>A MATHS | MTL<br>SS+LIT   | MATHS<br>SCI(C,B) | GEOG          |  |  |  |
| Choice 4:<br>Main Subjects:             | N2AA<br>EL1<br>SS+GEOG | MTL<br>SCI(P,C) | MATHS             | NFS-O         |  |  |  |
| Choice 5:<br>Main Subjects:             | N2BB<br>EL1<br>SS+GEOG | MTL<br>SCI(C,B) | MATHS             | POA           |  |  |  |
| Choice 6:<br>Main Subjects:             | N1BB<br>EL1<br>POA     | MTL<br>SS+LIT   | MATHS<br>SCI(C,B) | GEOG          |  |  |  |
| OSS Subject:<br>EL1                     |                        |                 |                   |               |  |  |  |
| Remark:<br>I would like to take Art     |                        |                 |                   |               |  |  |  |

Name & Signature of Parent/Guardian Contact Number

### **Check Allocation**

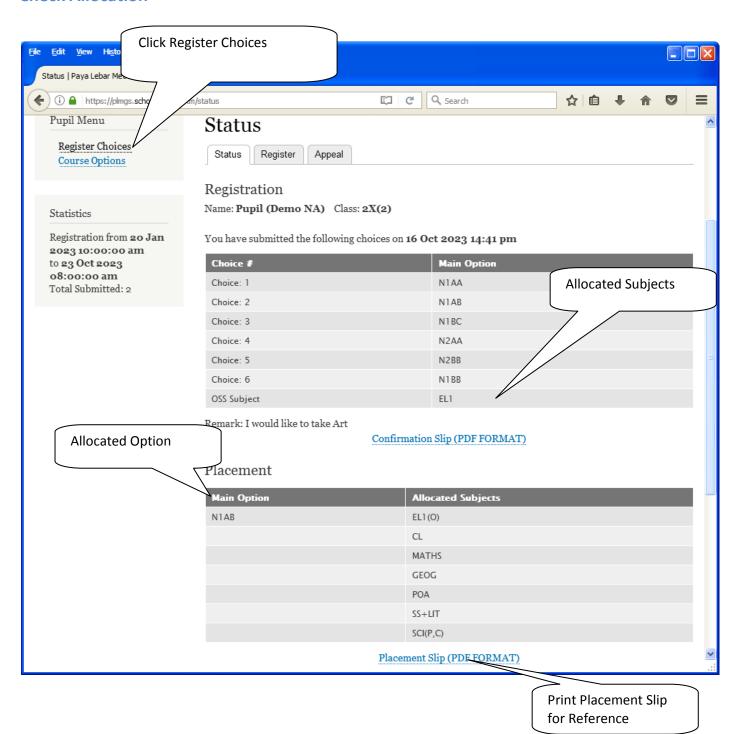

Printed On: 16-Oct-2023

# Paya Lebar Methodist Girls' School

298 Lorong Ah Soo Singapore 536741

### Subject Combination for Secondary Three

Placement Slip

| Name:   | Pupil (Demo NA)   | (2X_02_23)  | Class: 2X ( | 2) |
|---------|-------------------|-------------|-------------|----|
| Maille. | rupii (Deillo NA) | (Z/\_UZ_ZJ) | Class. ZA   | ١  |

Placement: N1AB

Allocated Subjects: EL1(O) CL MATHS GEOG

POA SS+LIT SCI(P,C)

Name & Signature of Parent/Guardian Contact Number

### **APPEAL**

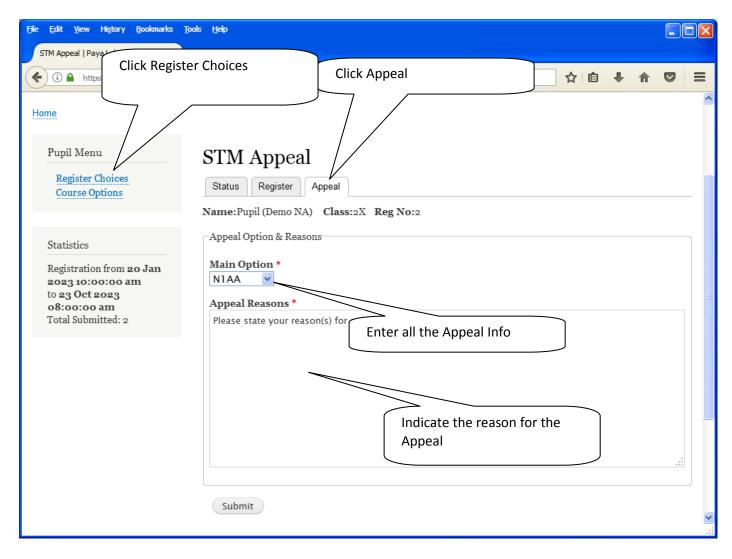

#### <u>Steps</u>

- Click on Student Option
- Click Appeal Tab
- Update your Appeal
- Click Submit at end of screen

#### Note:

You may change your Appeal any time before the Appeal Closing Date.

# **Print Appeal Slip**

Once you have Submit Successfully, you may proceed to Print the Appeal Slip for your own reference.

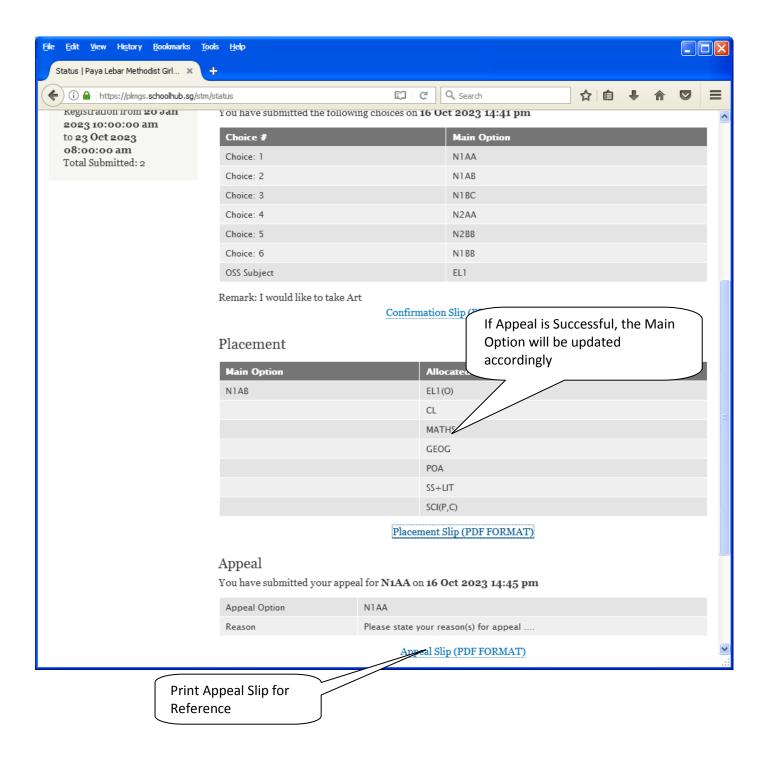

Name & Signature of Parent/Guardian

Printed On: 16-Oct-2023

# Paya Lebar Methodist Girls' School

298 Lorong Ah Soo Singapore 536741 **Subject Combination for Secondary Three** Appeal Slip Name: Pupil (Demo NA) (2X\_02\_23) Class: 2X (2) Placement: N1AB Allocated Subjects: EL1(0) MATHS **GEOG** POA SS+LIT SCI(P,C) Appeal Option: N1AA Optional Subjects Appeal Reason: Please state your reason(s) for appeal ....

13

Contact Number

### **Check Final Allocation**

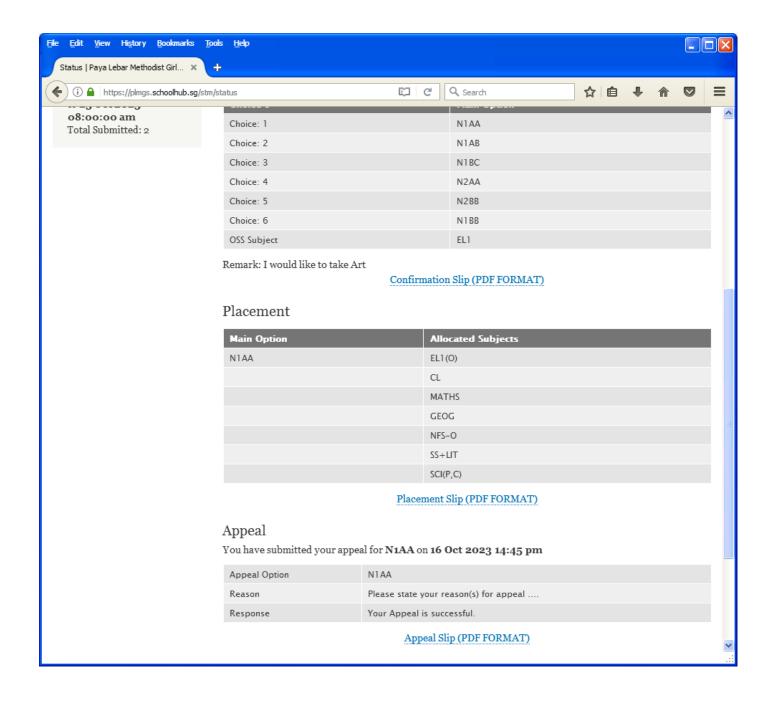